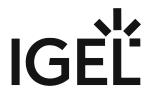

Getting Started with Cisco Webex Meetings VDI on IGEL OS

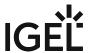

## **Installation**

As Cisco Webex Meetings VDI handles multimedia redirection but is not a standalone application, it cannot be used on its own. At least one of the following apps must be installed and configured as well:

- Citrix Workspace app
- VMware Horizon Client

## How to Disable or Enable the Plugin

1. In the profile configurator, go to Apps > Cisco Webex Meetings > Plugins.

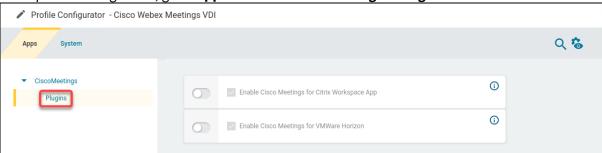

2. Change the settings as required.

(i) A dongle must be used if delivered with a device (e.g. with a headset, etc.).

## **Enable Cisco Meetings for Citrix Workspace App**

- ☑ The Cisco Webex Meetings VDI plugin is enabled in Citrix sessions. (Default)
- ☐ The Cisco Webex Meetings VDI plugin is disabled in Citrix sessions.

## **Enable Cisco Meetings for VMware Horizon**

- ☑ The Cisco Webex Meetings VDI plugin is enabled in VMware Horizon sessions. (Default)
- ☐ The Cisco Webex Meetings VDI plugin is disabled in VMware Horizon sessions.